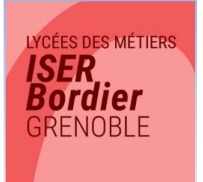

# **LYCEE ISER-BORDIER ANNEE SCOLAIRE 2017/2018**

# **DATES DE RENTREE**

# **Mercredi 6 septembre à :**

- **De 9h30 à 12h15 : 2ST2S / 2ASSP / CAP1 / ESF1**
- **De 9h30 à 16h30 : MUC1 / CI1**
- **De 13h30 à 16h : 1ST2S / TST2S / 1ASSP / TASSP / CAP2 / MUC2 / CI2 / ESF2**

# **Début des cours pour toutes les classes le jeudi 7 septembre.**

# **HORAIRES DES COURS**

Les cours commencent au plus tôt à **8h15** et se terminent au plus tard à **18h05** du lundi au vendredi **y compris le mercredi après-midi**.

Les **heures de retenue** se déroulent **obligatoirement le mercredi de 17h10 à 18h05**.

L'établissement est ouvert dès **7h50 (Accueil et Vie Scolaire).**

# **VACANCES SCOLAIRES**

- **Vacances de la Toussaint** : du samedi 21 octobre au dimanche 5 novembre inclus.
- **Vacances de Noël** : du samedi 23 décembre au dimanche 7 janvier inclus.
- **Vacances d'hiver** : du samedi 10 février au dimanche 25 février inclus
- **Vacances de Pâques** : du samedi 7 avril au dimanche 22 avril inclus.
- **Vacances d'été** : à partir du samedi 7 juillet (un calendrier des dates de fin des cours officiel par classe, en fonction des examens, vous sera communiqué en fin d'année scolaire).

#### **Pour des raisons diverses (journées pédagogiques, ponts, …), les élèves n'auront pas cours les :**

- Vendredi 13 octobre (Attention, liste non exhaustive…)
- $\checkmark$  Lundi 19 mars
- Vendredi 11 mai

# **COMMENT VENIR AU LYCEE**

- **Tramway ligne A** : arrêt « MC2-Maison de la Culture »
- **Bus lignes C3 et ligne 16** : arrêt « Eugène Sue »
- **Bus ligne C5** : arrêt « Stalingrad-Alliés »

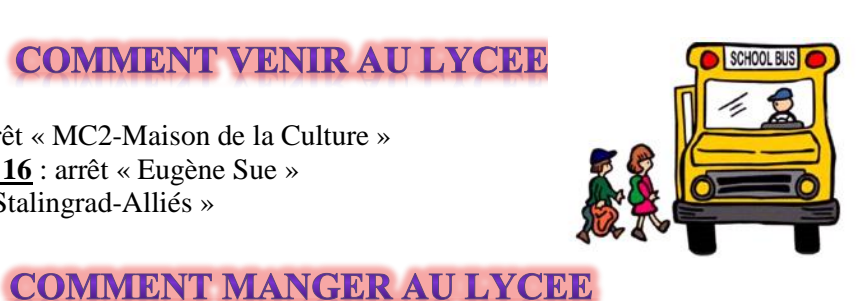

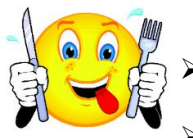

 $\blacktriangleright$ 

- **Apporter son repas** : possibilité de le faire réchauffer dans les micro-ondes prévus à cet effet dans la **Salle Détente** du lycée.
- **Le snack « Coin Saveurs » de la Salle Détente** : des viennoiseries, des sandwichs et des repas complets sont proposés chaque jour (plat du jour : 2.80 euros maxi)
- **Des commerces de proximités** (supermarché, boulangerie, petite restauration…)

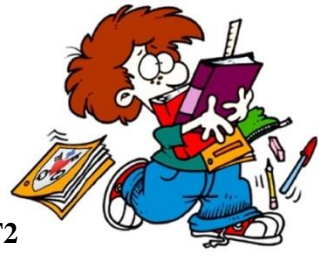

# **EQUIPEMENT INFORMATIQUE DES ETUDIANTS EN BTS**

#### **Les étudiants en BTS (CI-MUC-ESF)** doivent **obligatoirement** avoir un **ordinateur portable personnel**

qui sera indispensable dans certains enseignements. Les logiciels suivants doivent y être installés :

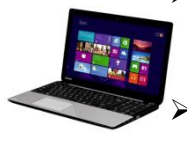

 $\triangleright$  Un antivirus fonctionnel et à jour, protégeant contre les derniers antivirus type Cryptolocker (exemple : Avast , EsetNOD32 , Kaspersky , etc… ) . En cas d'absence d'antivirus, le groupe CREEFI peut vous proposer une protection gratuite par le biais d'AVAST BUSINESS SECURITY.

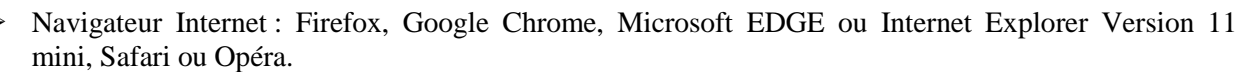

- Client messagerie (configuré) comme Windows Mail, Outlook, Thunderbird...
- Une suite bureautique (Office, OpenOffice ou LibreOffice) **complète**, c'est-à-dire : texteur, tableur, logiciel de PréAO, SGBD. A noter que les modes opératoires fournis par l'enseignant sont majoritairement proposés pour la suite Office.
- Un lecteur PDF (Adobe Acrobat Reader ou tout autre gratuit).
- Un logiciel de création document PDF type PDF-Creator (gratuit).
- Un logiciel de capture d'écran intégrée au système d'exploitation ou logiciel gratuit type Screenpresso.
- Un logiciel de compression/décompression de fichiers type Winzip, 7-zip, Winrar (tous gratuits).
- Java : version à jour de JAVA.

Votre ordinateur sera vérifié (notamment pour l'antivirus) par un informaticien en début d'année.

# **SECURITE SOCIALE ETUDIANTE**

Le cycle d'études supérieures impose que vous soyez inscrit(e) à la Sécurité Sociale Etudiante (216 euros en 2016/2017 à titre indicatif). Pour les étudiants boursiers, cette affiliation est gratuite (**sur justificatif**).

Une réunion d'information sera organisée au lycée courant septembre 2017 avec les deux centres de Sécurité Sociale Etudiante (LMDE et SMERRA) pour valider cette **inscription obligatoire.**

#### **LES LIVRES**

- **Pour les sections ST2S et BTS** : voir la liste des manuels ci-jointe. En BTS ESF, attendre la rentrée.
- **Pour les CAP ATMFC et Bac Pro ASSP** : achat groupé mis en place par le lycée (remplir le formulaire « Pack Manuels Scolaires » ci-joint). Distribution des livres à la rentrée.
- **Pour les CAP et les BAC PRO,** la tenue professionnelle sera commandée à la rentrée par l'établissement.

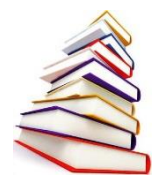

# **PASS'REGION**

# **Carte à commander impérativement auprès de la Région Rhône-Alpes lorsque vous êtes lycéen et étudiant !**

# **ATTENTION, VOTRE ANCIENNE CARTE M'RA N'EXISTE PLUS !**

# **Le « PASS' Région » : pour qui ?**

Quelle que soit votre situation (lycéens, apprentis, jeunes en

missions locales, étudiants...) en Auvergne-Rhône-Alpes, vous avez droit au « PASS' Région » et à ses nombreux avantages.

#### **Les avantages Pass'Région**

- Manuels scolaires (lycéens)
- $\triangleright$  Culture (lycéens et étudiants)
- $\triangleright$  Sport (lycéens et étudiants)
- Permis de conduire et BAFA (lycéens et étudiants)
- $\triangleright$  Santé (lycéens et étudiants)
- Equipement professionnel (CAP, Bac Pro)

#### **Comment obtenir mon Pass'Région ?**

- 1) Je le commande :
	- sur internet : **https://jeunes.auvergnerhonealpes.fr**
	- sur l'application mobile **PASS'Région**
- 2) Mon établissement valide ma demande
- 3) Je reçois ma carte et peux immédiatement l'utiliser.

# **ECOLE DIRECTE**

#### **Pour suivre la scolarité de votre enfant au lycée depuis chez vous !**

#### **A QUOI CA SERT ?**

- Connaître les notes obtenues par votre enfant.
- $\triangleright$  Suivre sa vie scolaire : absences, retards, sanctions
- Consulter son cahier de texte : travail fait en classe et devoirs prévus.
- > Changer vos coordonnées si besoin.
- Voir l'agenda de l'établissement avec les dates importantes
- Communiquer par mail avec l'administration et les professeurs et recevoir des mails.
- Obtenir une copie des bulletins de notes, des certificats de scolarité, des attestations de stage vierges.

A noter : notre lycée communiquera régulièrement des informations importantes sur le site. Connectez-vous régulièrement pour vous tenir informés !!!

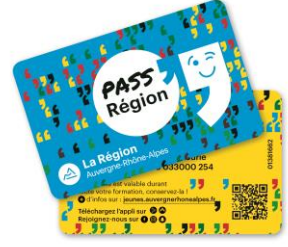

#### **ADRESSE DE CONNEXION**

#### **[https://www.ecoledirecte.com](https://www.ecoledirecte.com/)**

#### **Comment se connecter :**

L'établissement vous a transmis par sms (ou vous transmettra dès la rentrée si votre enfant est nouveau dans l'établissement) **un identifiant et un mot de passe de première connexion**. Vous devrez personnaliser ces mot de passe et identifiant lors de votre première connexion et vous reconnecter ensuite avec vos nouveaux identifiants.

#### **En cas de difficulté d'utilisation :**

- 1. Problème lors de la première connexion : contacter la Vie Scolaire de l'établissement.
- 2. Problème de navigation sur Ecole Directe : une rubrique d'aide est à votre disposition dans le menu.

# **COMMENT NOUS CONTACTER ?**

# **Par téléphone au :**

# **04 76 22 05 97**

Puis le 1 pour la Vie Scolaire : pour tout ce qui concerne la scolarité des élèves (absences, retards, emplois du temps, notes, etc…).

Ou **le 2** pour l'Administration : pour le dossier administratif des élèves (examens, bourses, stages, secrétariat de direction, etc...).

Vous pouvez aussi nous contacter par email à :

[viescolaire@lycee-iserbordier.fr](mailto:viescolaire@lycee-iserbordier.fr) pour la vie scolaire

[secretariat@lycee-iserbordier.fr](mailto:secretariat@lycee-iserbordier.fr) pour l'administration